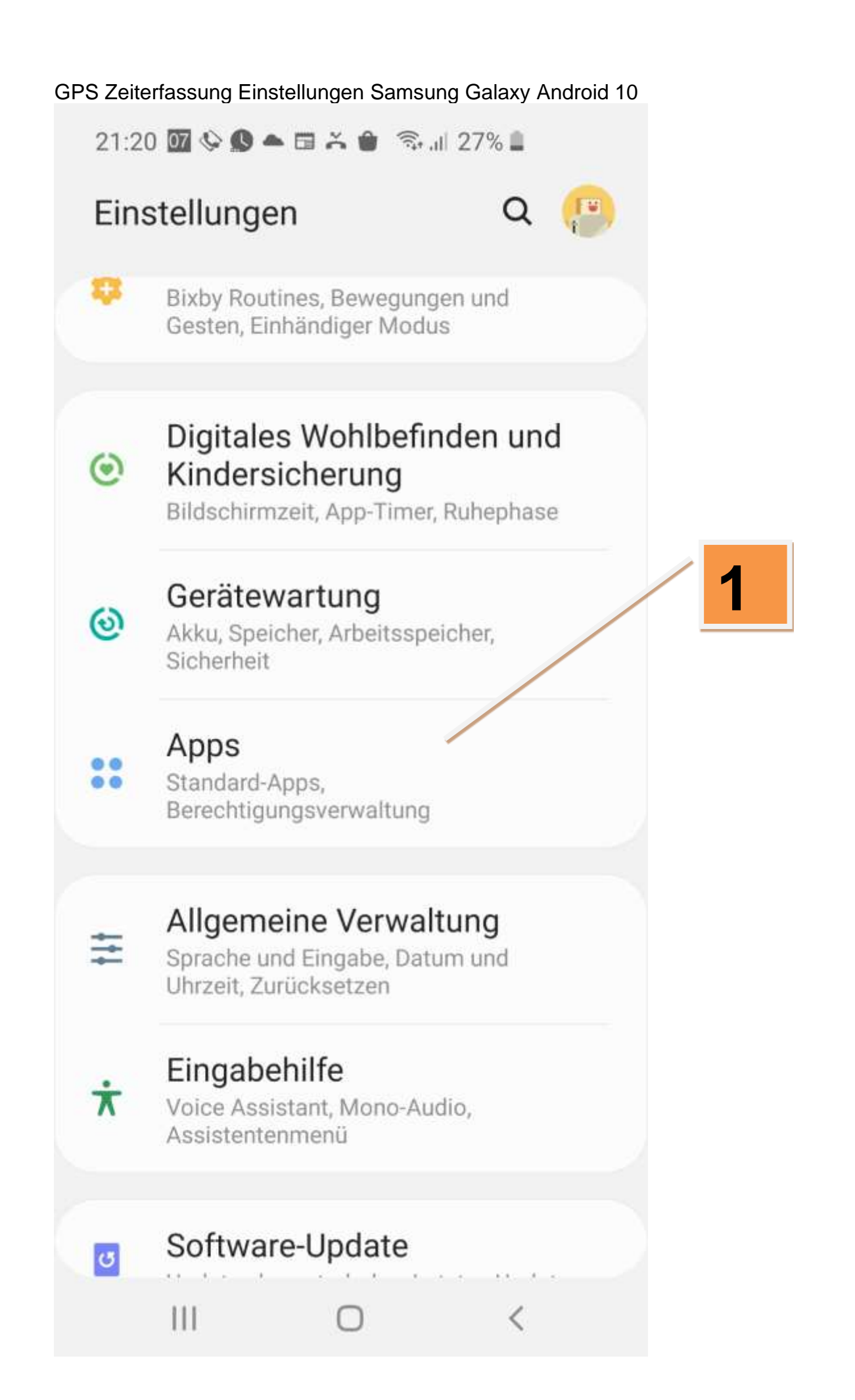

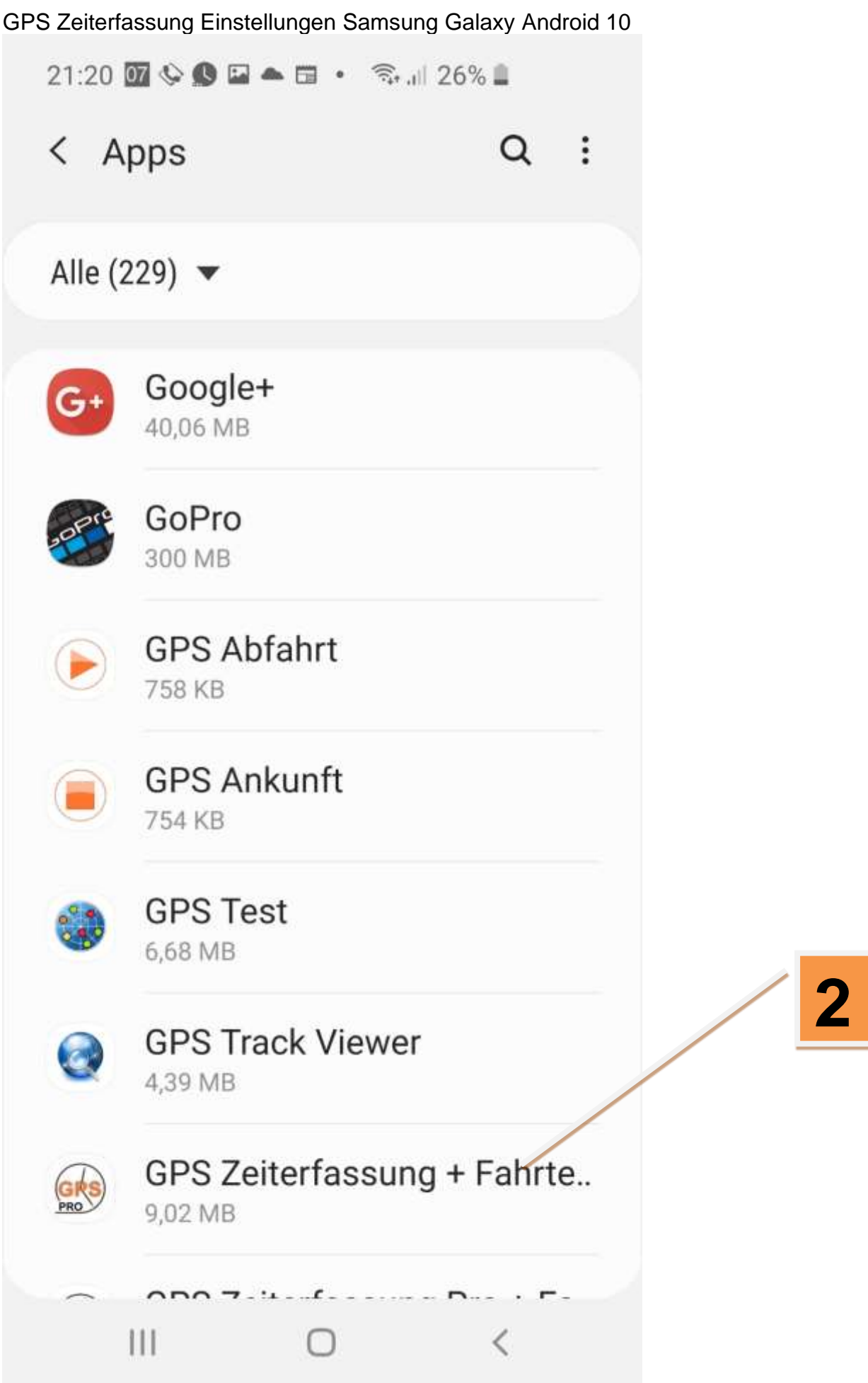

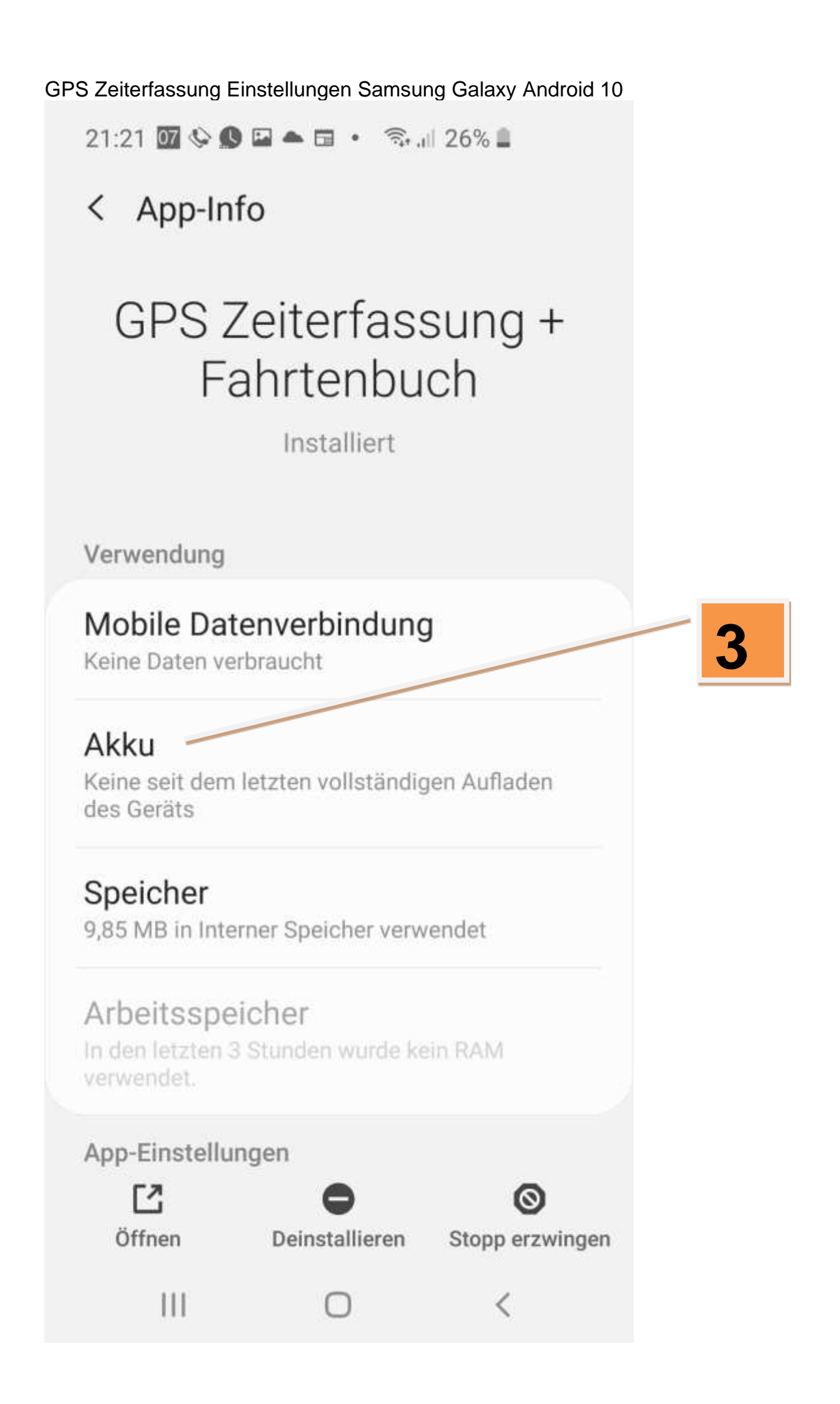

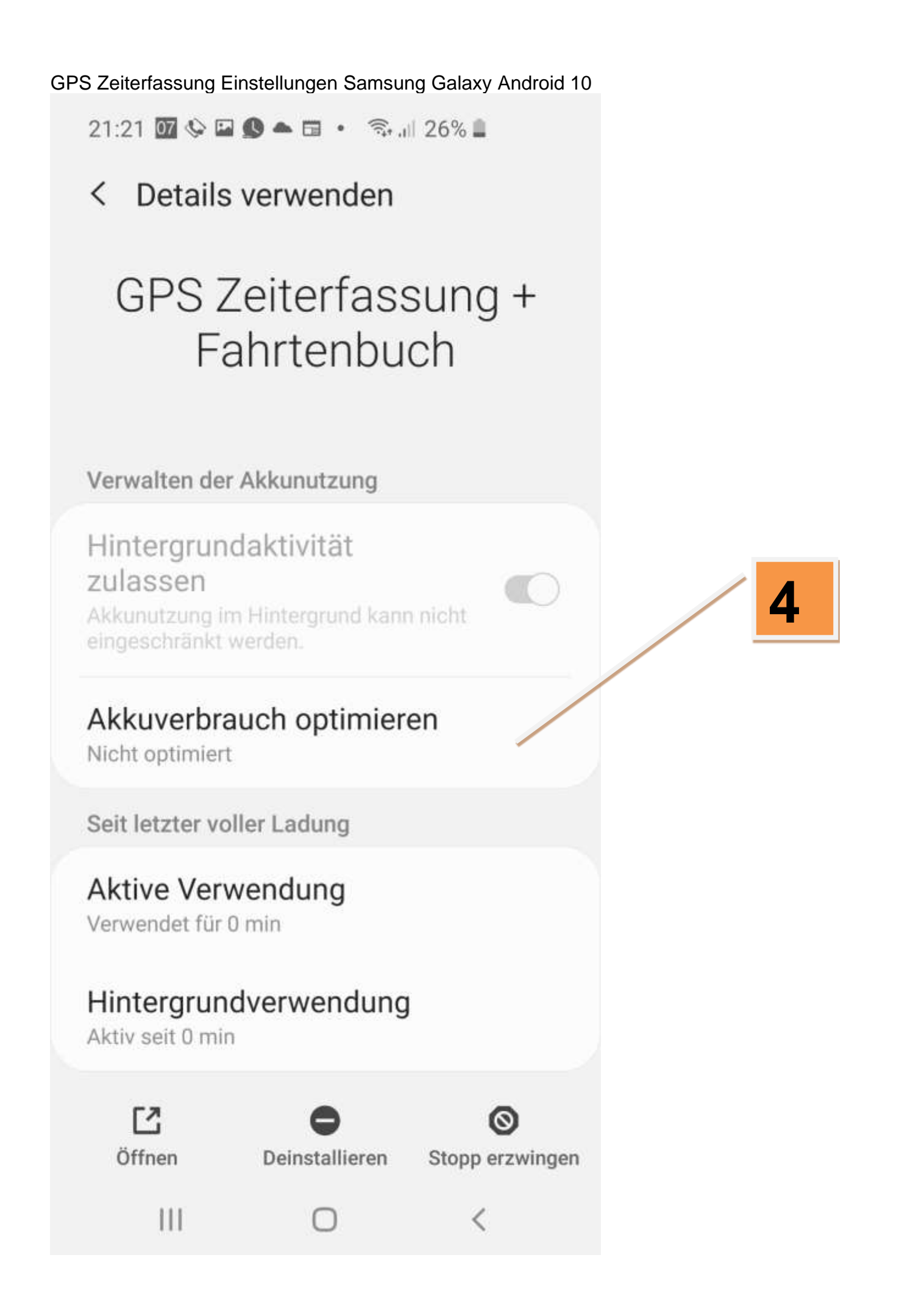

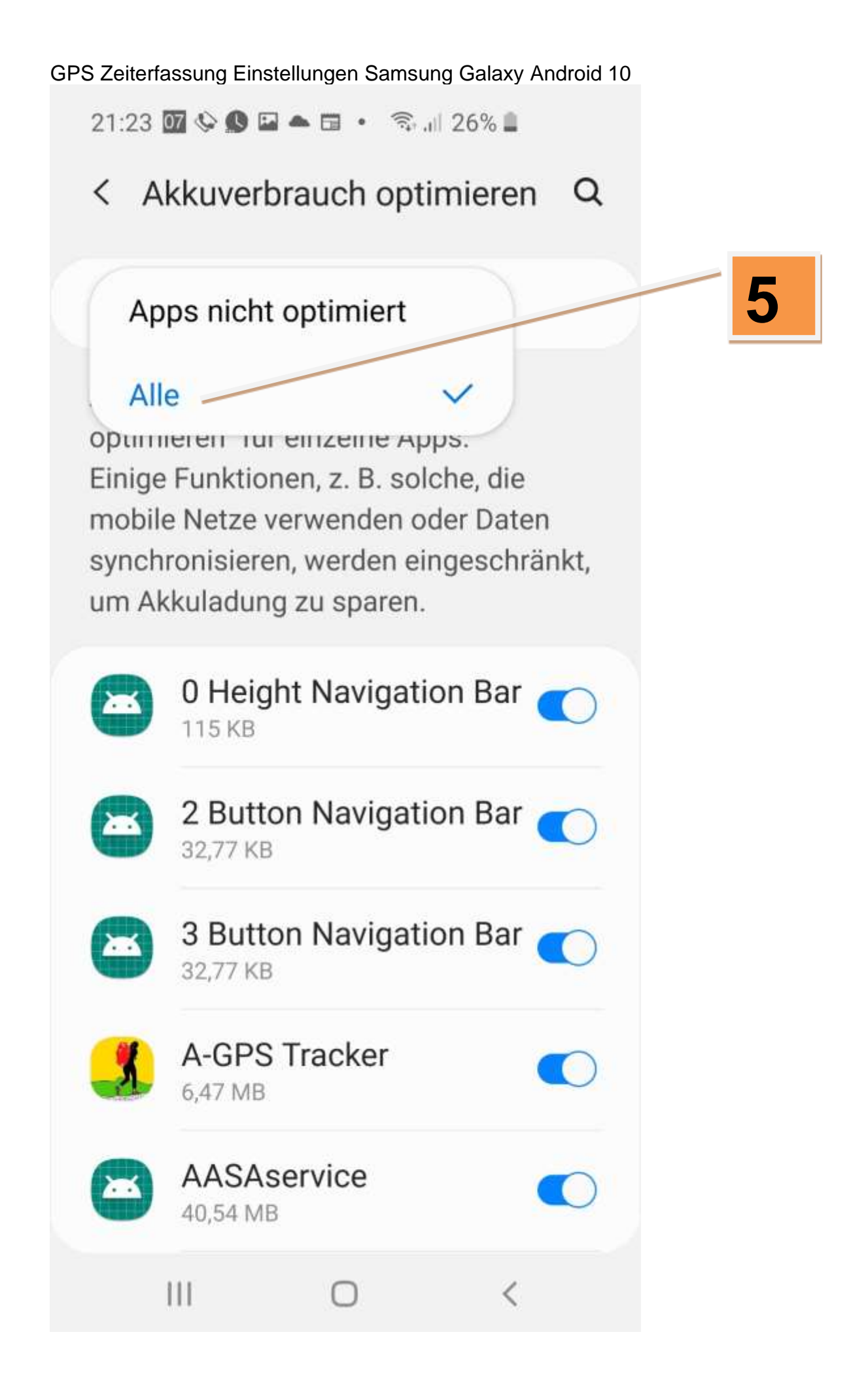

GPS Zeiterfassung Einstellungen Samsung Galaxy Android 10  $21:23 \text{ W} \Leftrightarrow \text{S} \text{ W} \text{ and } \text{C} \text{ W} \text{ and } \text{C} \text{ W} \text{ and } 25\% \text{ W}$ < Akkuverbrauch optimieren Q Alle (561)  $\blacktriangledown$ Google+ G, 40,06 MB GoPro  $\bullet$ 300 MB **GPS Abfahrt**  $\bullet$ 758 KB **GPS Ankunft**  $\overline{C}$ 754 KB **GPS Test** 6,68 MB **GPS Track Viewer**  $\bigcap$ **6** 4,39 MB **Akkuverbrauch** GPS Zeiterfassung + F.. optimieren 9,02 MB muss aus sein! $\langle$  $\mathbf{III}$ ∩

GPS Zeiterfassung Einstellungen Samsung Galaxy Android 10 Hilfreich ist auch, wenn die App GPS-Zeiterfassung öfters mal im Vordergrund aktiv ist, je öfters eine App im Vordergrund verwendet wurde, desto größer ist die Wahrscheinlichkeit, daß sie nicht deaktiviert wird.

Zusätzlich sollten Sie das Smartphone im Auto am Strom anschließen.

Zusätzlich ab Android 10: Einstellungen - Gerätewartung - Akku Energieverwaltung von Apps

-Adaptiver Akku ausschalten

-Standby für nicht verwendete Apps ausschalten